## **2020-2021 FALL SEMESTER CHE 105 GENERAL CHEMISTRY LABORATORY RULES**

- 1. Laboratory lectures of CHE 105 course will be held on ZOOM platform.
- 2. You should have a lab manual and calculator during laboratory lectures.
- 3. Read the lab experiments before attending to laboratory lessons.
- 4. You will take a quiz at the beginning of the experiment.
- 5. Cheating will lead to a zero point for quizzes and lab reports. If it is repeated second time, you will fail from the course and get a disciplinary warning.
- 6. You have to fill your data sheet after experiment video and submit your data sheet with report sheet.
- 7. If you miss more than one of the experiments without an excuse, then you will fail from the lab **and also fail from CHE 105 course.**
- 8. In order to pass the lab, you have to get overall 50 points over 100 points (Quizzes: 25%, Data **Sheet: 25%, Lab Reports: 50%).**
- 9. To be able to take a makeup from any laboratory experiments, you should e-mail an approved medical report to the assistants.
- 10. If you fail from the lab, you will also fail from the course.

In each laboratory lesson;

The students will enter ZOOM platform.

The lesson will be started with entrance quiz. The students will download quiz for related experiment from CHE 105 Moodle page. After student uploads of quizzes to Moodle page, theoretical presentation, video experiment, and data sheet presentation will be shown on ZOOM platform. After that, the students will download report sheet for related experiment from CHE 105 Moodle page and follow the steps below.

## **QUIZ AND REPORT SHEET SUBMISSION STEPS**

## **1- ENTRANCE QUIZ SUBMISSION**

Follow the steps given below to submit your entrance quiz.

1- Download EXP # QUIZ File to your computer.

2- Write your name, surname, student ID and section information to all papers. Answer each question WITH HANDWRITING. Do not forget to write question number before your answer.

3- Take a picture of each question number and answer.

4- Send the picture from your mobile phone to your computer by either email or USB cable.

4- Open a blank Word file and insert each answer to Word file.

5- Once you complete EXP # QUIZ, save your Word file as PDF. Name the file as 'Student ID Name Surname EXP # Quiz' (for example 19211110001 ALİ VELİ EXP 1 Quiz).

6- Go to Moodle Page and upload the file in to related submission title.

Each student will upload 1 EXP # QUIZ file. You have 3 trial rights to submit your quiz. However, these trials are visible to instructors. Make sure you do not change the submitted file.

## **2- REPORT SHEET SUBMISSION**

Follow the steps given below to submit your report sheet.

1- Download EXP # REPORT SHEET File to your computer.

2- Write your name, surname, student ID and section information to all papers. Answer each question one by one WITH HANDWRITING. Do not forget to write question number before your answer.

3- Take a picture of each question number and answer.

4- Take a picture of your **data sheet**.

5- Send the pictures from your mobile phone to your computer by either email or USB cable.

6- Open a blank Word file and insert each picture to Word file. Do not forget to insert your data sheet **in to same Word file.** 

7- Once you complete EXP # REPORT SHEET, save your Word file as PDF. Name the file as 'Student ID\_Name\_Surname\_EXP\_#\_REPORT\_SHEET

(for example 19211110001\_ALİ\_VELİ\_EXP\_1\_REPORT\_SHEET) .

8- Go to Moodle Page and upload the file in to related submission title.

Each student will upload 1 EXP # REPORT SHEET file. You have 3 trial rights to submit your report sheet. However, these trials are visible to instructors. Make sure you do not change the submitted file.

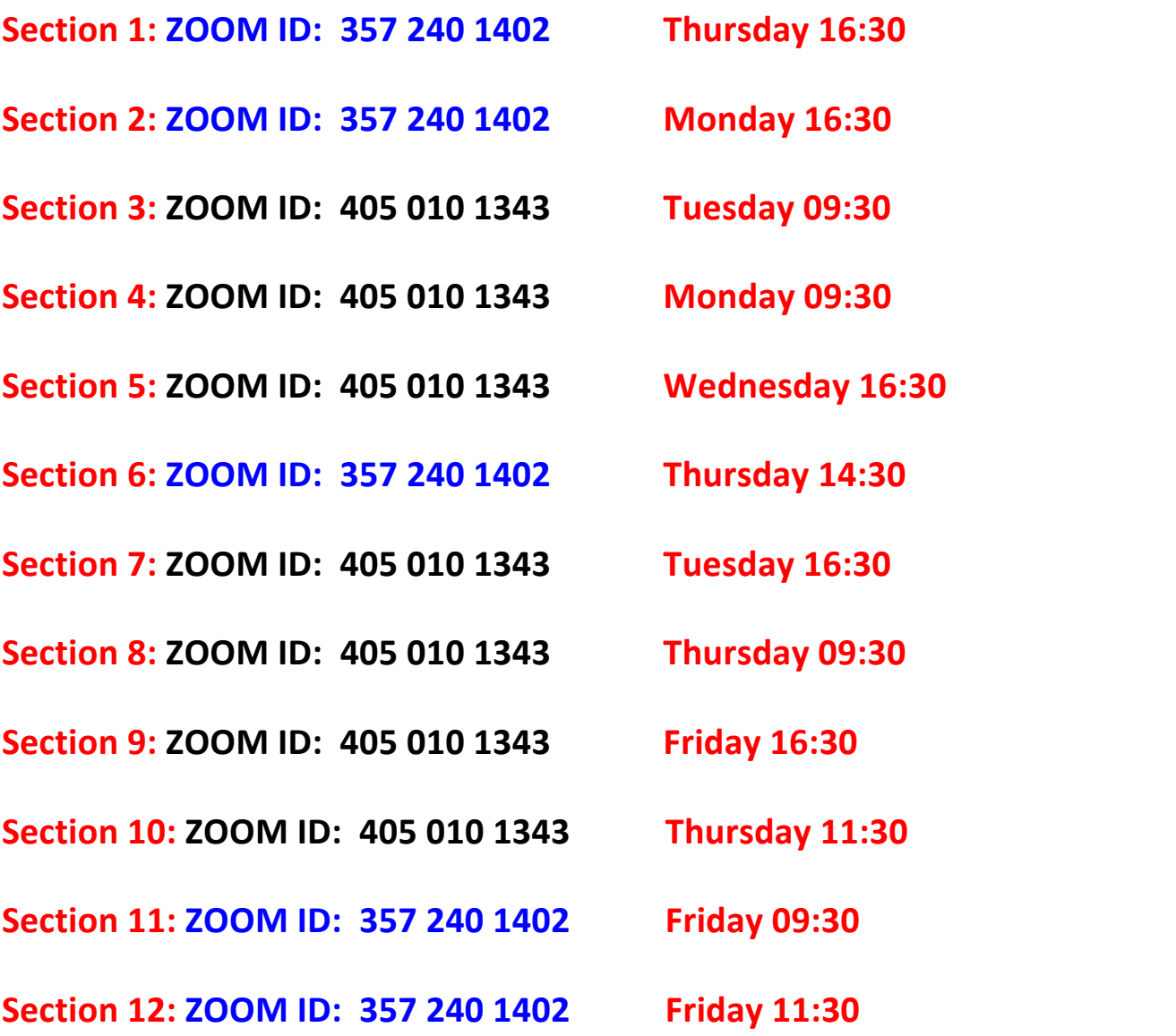